## **DESK TOP PUBLISHING**

*di Mauro Gandini*

# **DTP quiz**

*Se* è *vero che la vita* è *tutta un quiz, perché non provare ad utilizzare proprio qualcosa di simile ad un quiz per scegliere il programma di desktop publishing per Macintosh ideale per le proprie necessità? MCmicrocomputer vi propone il OTP quiz: le vostre risposte giustamente soppesate vi daranno la risposta finale ai vostri problemi di dtp*

#### *S'impone una scelta*

Sappiamo tutti che talvolta è molto difficile scegliere una via piuttosto che un'altra: magari sarebbe bello percorrerne un pezzo di ognuna e poi proseguire su quella a noi più congeniale. Purtroppo non è sempre possibile. Anche scegliere il giusto strumento per le proprie attività di desktop publishing su Macintosh può essere difficile. Abbiamo pensato di offrirvi un modo semplice e anche un po' ludico di condurvi sulla strada giusta.

DTP quiz: ovviamente non vuole essere la risposta definitiva alle vostre perplessità, ma senza dubbio vi aiuterà a fare un pezzetto di strada verso la scelta giusta. I parametri presi in considerazione sono 12 e sono i principali sui quali si dovrebbe effettuare la propria scelta.

Non sono i soli: potreste nella vostra posizione prendere in considerazione altri parametri come per esempio il tipo di programma con il quale normalmente lavora il vostro tipografo o via dicendo. Queste ulteriori problematiche comunque si andranno ad affiancare alle 12 che andremo ad esaminare.

#### *Come utilizzare DTP quiz*

Nel mondo Macintosh esistono tre prodotti che emergono sopra gli altri: PageMaker (d'ora in poi utilizzeremo l'abbreviazione PM); Ready, Set, GO! (RSG); QuarkXPress (XP).

Ognuno di questi programmi ha una propria filosofia che può essere o meno compatibile con le necessità dell'utente. Ogni programma reagisce in maniera diversa alle sollecitazioni di ogni singolo utente poiché diverse sono le esigenze di ognuno.

Nel DTP quiz abbiamo provato ad identificare 12 diverse problematiche connesse all'uso del DTP e per ognuna di esse è stato indicato il comportamento di ognuno dei tre prodotti in modo da indicare all'utente la scelta più opportuna per le proprie necessità.

### */I decalogo secondo PageMaker*

1. Interattività. È possibile muovere testo o figure senza problemi di «frame». 2. Tavolo di lavoro, dove è possibile mettere momentaneamente i propri elementi

o fare delle prove. 3. Cambio della visualizzazione. È possibile cambiare l'ingrandimento con il quale

si sta osservando la pagina con un tasto e cosa si sta vedendo al centro dello schermo. 4. Righelli e guide. Utilissime guide che possono essere posizionate ovunque nel

documento e che risultano invisibili durante la stampa, ottime per l'allineamento direttamente a schermo degli oggetti.

5. Tre possibilità di inserimento del testo. Solo nella colonna di inserimento, o anche nelle colonne adiacenti oppure automaticamente anche nelle pagine seguenti (con creazione automatica di nuove pagine).

6. Aggiramento delle figure in maniera irregolare, secondo un profilo disegnato dall'utente anche differente dal profilo della figura stessa.

7. Controllo delle immagini importate con contrasto, luminosità, numero di linee e loro inclinazione.

8. Stampa veloce senza figure per un veloce controllo del layout.

9. Azioni su testo anche se non è ancora interamente posizionato (cancellazioni, inserimenti, ecc.).

10. Posizionamento libero di testo o immagini anche oltre i margini della pubblicazione o a cavallo di due pagine affiancate.

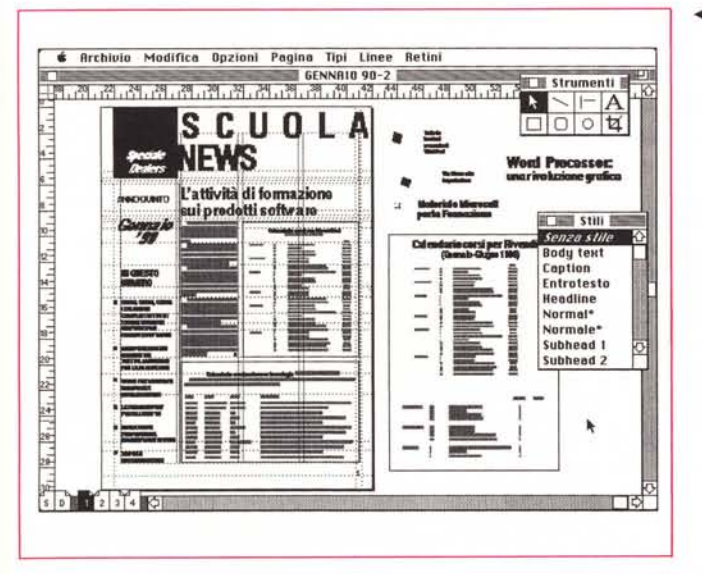

#### *12 domande per* **1** *scelta*

Le problematiche sono diverse e spaziano dalla tipologia dei documenti prodotti al grado di conoscenza nel campo del DTP. In effetti, le esigenze sono svariate per ogni utente di un sistema DTP: si passa dall'esigenza di creare brochure e newsletter a quella di creare libri o rapporti; la lunghezza dei documenti può essere variabile da poche battute a veri e propri romanzi; il testo può essere stato verificato e corretto già prima di essere impaginato, oppure è indispensabile poter continuamente intervenire su di esso anche durante la fase di impaginazione.

Altre problematiche sono più legate alla qualità in senso strettamente tipografico del documento: la precisione e qualità dei font di carattere può essere più o meno importante; si può *avere* o meno la necessità di poter migliorare e modificare la grafica ed i disegni importati; si può essere interessati o meno all'uso del colore con il semplice inserimento di qualche fregio oppure con l'uso intensivo del colore anche nel te- *(continua a pag. 136)*  *..••PageMaker consente di utilizzare l'area intorno alla pagina per depositarvi testi, figure* o *altri elementi di uso comune* o *da utilizzare in altre pagine.*

*XPress consente di visualizzare molto bene il percorso del testo all'interno della pubblicazione.*

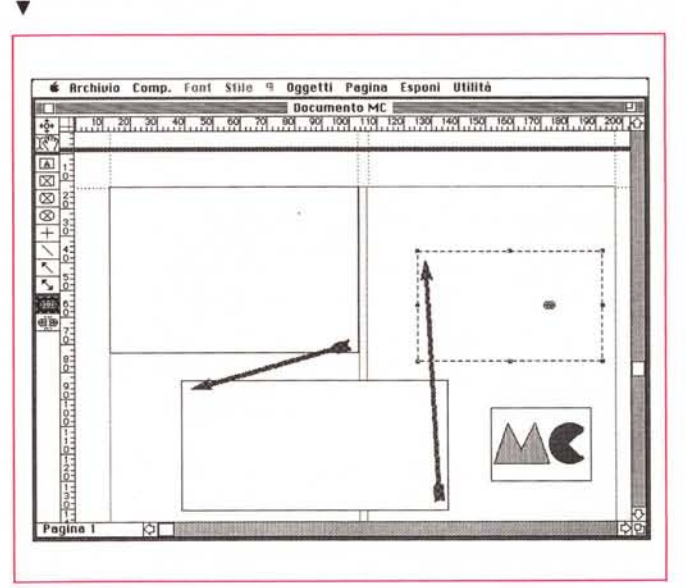

### */I decalogo secondo XPress*

- Più di un documento contemporaneamente.
- 2. Preview dei template per *vedere* quale serve prima di aprirlo.
- 3. Molti comandi attivabili direttamente da tastiera senza dover utilizzare il mouse. 4. Controllo delle immagini (luminosità, contrasto, numero delle linee) e possibilità
- di creare immagini a due colori (parti scure e fondo bianco).

5. Separazioni di quadricromia per le immagini create o colorate con XPress. 6. Controllo sul testo per identificare esattamente il percorso nel documento, conteggio delle parole, ecc.

7. Ripetizione di oggetti. E possibile selezionare un oggetto e duplicarlo il numero di volte voluto applicando ad ogni duplicazione uno spostamento relativo a piacimento.

8. Espansione e compressione dei caratteri da un quarto a quattro *volte* gli originali.

9. Kerning e interlinea. È possibile modificare il valore di kerning di ogni singolo accoppiamento di lettere e importare il risultato di questa operazione in ogni documento. Una cosa simile è possibile anche per l'interlinea.

10. Posizione degli elementi. E possibile portarli in primo piano o sotto i vari elementi della nostra pagina e bloccarli in quella posizione.

#### *Passiamo alle scelte*

#### 1 . *Tipologia dei documenti*

Ogni cosa che intendete inserire nelle vostre pagine con XP e RSG dovrà prima essere «inscatolata» in un «frame» specifico (un frame è un'area dedicata nella quale ci potrà essere solo testo o immagini): se intendete aggiungere testo (importandolo o digitandolo dovrete prima disegnare un «frame» per contenerlo (come se si dovesse disegnare un rettangolo). In PM al contrario selezionate il cursore del testo, lo posizionate dove volete inserire il testo, fate click e iniziate a digitare.

Con RSG e PM avete a disposizione un vero e proprio tavolo di lavoro elettronico che vi consente di utilizzare le parti intorno alla vostra pagina per «depositare» momentaneamente immagini, blocchi di testo, ecc. Con XP questo non è possibile: ogni oggetto deve essere sulla pagina.

La combinazione di «point & click» e tavolo di lavoro, rende PM più agile nello svolgimento di lavori come brochure, cataloghi, newlsletter, pubblicità.

Per libri, manuali, rapporti, dove normalmente esistono testi consistenti e layout fissi, la possibilità di avere l'inserimento automatico del testo e il posizionamento fisso di figure è di grande aiuto un programma di tipo frame oriented come XP o in seconda 'battuta RSG.

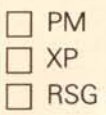

#### 2 - *Lunghezza dei documenti*

I documenti lunghi necessitano normalmente una gabbia in grado di tenere sotto controllo tutti gli elementi della nostra pagina per tutte le pagine del documento. Colonne, margini, intestazioni, note, ecc. devono essere consistenti per tutto il documento: questo è attuabile dalle cosiddette pagine mastro. Tutti e tre i nostri programmi ne sono dotati, ma la loro funzionalità è differente. PM e RSG hanno delle vere e proprie pagine mastro i cui elementi vengono riprodotti su tutte le pagine del documento e le cui eventuali modifiche vengono riportate sempre su tutto il documento.

In XP le funzioni di pagina mastro sono differenti: infatti questa può essere riportata in ogni pagina effettiva del documento e modificata per ogni pagina. Tuttavia se si modifica la pagina mastro vera e propria solo le pagine che verranno create dopo tale modifica godranno di questo aggiornamento.

Con RSG è possibile avere una sorta di «master master page»: con alcuni accorgimenti è possibile avere un numero praticamente infinito di pagine master, ciò è soprattutto molto utile nel momento in cui siano necessarie differenti griglie per il testo.

Nei lunghi documenti può essere necessario modificare l'ordine delle pagine: RSG è in questo caso il programma che fornisce la miglior soluzione, essendo necessario solo prendere la pagina e spostarla con il mouse nella nuova posizione (attraverso una particolare funzione che consente di visualizzare tutte le pagine del documento in piccolo a video). Con XP è possibile questa operazione, ma solo in via numerica, cioè digitando il numero della pagina che vogliamo spostare e indicando il numero nella nuova posizione. Per PM l'operazione è senza dubbio più complessa e meno precisa: bisogna infatti, creare una pagina bianca nel punto dove si vuole spostare la nostra pagina, poi tornare alla pagina da muovere e selezionare tutti i suoi elementi (con Seleziona Tutto), infine con la funzione di Taglia e Incolla spostare tutti i pezzi da una parte all'altra. Nella maggior parte dei casi questa operazione dovrà essere seguita dal riallineamento di tutti gli elementi per riposizionarli esattamente: tutto ciò non è particolarmente difficile, ma è decisamente scomodo, specialmente se va ripetuto per più pagine.

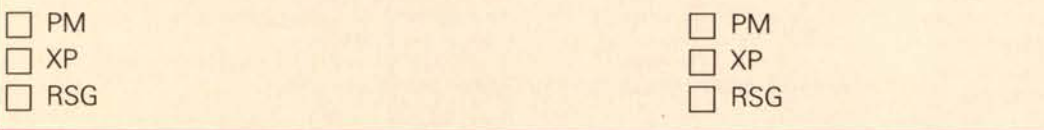

#### *3· Testo*

Bisogna innanzitutto ricordare che i programmi di dtp non sono dei programmi specializzati di scrittura e quindi possono non avere delle funzioni ormai usuali nei word processor: owiamente tutti offrono però un minimo di funzionalità per modificare i testi importati o crearne di nuovi. Sia RSG che XP offrono la possibilità di avere il correttore ortografico e la funzione di Cerca e Sostituisci: inoltre XP ha anche un contatore di parole per il controllo della lunghezza del testo. Dal puro punto di vista del testo forse XP è il programma che offre più possibilità nel caso sia necessario modificare pesantemente il testo importato. Un'altra caratteristica importante per la gestione del testo è quella di poter seguire facilmente il suo percorso lungo la pubblicazione specie nel caso di lunghi test: sia XP che RSG lo consentono visto che entrambi necessitano di una indicazione di linking tra i vari frame di testo. Con Page Maker ciò è decisamente più difficile visto che il testo non possiede indicatori che ne determinino l'appartenenza ad uno o ad un altro gruppo di testi.

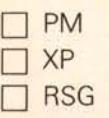

#### 4 - *Forma tipografica*

Tutti i programmi hanno una buona precisione tipografica consentendo di controllare i seguenti parametri: tipo di font, sua grandezza, stile, spaziatura tra le righe, kerning (awicinamento dei caratteri tra loro). spazio tra le parole, sillabazione. Però dobbiamo ammettere che XP è il programma che dà maggiori soddisfazioni dal punto di vista tipografico: consente anche di modificare la larghezza dei caratteri in modo da espanderli o condensarli a piacimento (ciò è possibile anche con RSG, ma meno semplicemente e con minori possibilità). La possibilità di applicare uno specifico stile ad un testo o ad un paragrafo è cosa possibile in tutti e tre i programmi, tuttavia anche in questo caso XP è vincente, consentendo l'utilizzo di una sequenza di tasti non solo per applicare uno stile predefinito al testo in questione, ma anche di poter modificare lo stile base applicato. Anche PM ha un efficiente sistema di stili con il semplice click su un'apposita finestra che riporta tutti gli stili predefiniti dall'utente applicandoli istantaneamente al testo. Il sistema adottato da RSG è un po' più macchinoso e poco «tipografico» come filosofia. Tutti e tre i programmi possono interpretare eventuali indicazioni di stile inseriti come comandi all'interno di un testo in formato ASCII. PM e XP consentono di importare eventuali fogli stile creati con Microsoft Word: XP e PM memorizzano questi stili tra i propri consentendo cosi anche una loro modifica. RSG è in grado di importare le formattazioni, ma non è in grado di memorizzare i differenti stili.

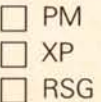

#### 5 - *La grafica*

Anche in questo caso i tre programmi sono molto simili. Solo durante il disegno con gli strumenti propri, XP si differenzia creando una specie di stato di parentela tra gli elementi. Se per esempio tiriamo una linea all'interno di un rettagnolo, questa linea non potrà essere spostata al di fuori del rettangolo stesso.

I formati TIFF, RIFF, EPS, Paint e PICT sono riconosciuti e importati da tutti i programmi. PM consente per alcuni formati di agire su contrasto, luminosità, numero e inclinazione delle righe che compongono l'immagine. XP consente di «colorare» l'immagine, dando la possibilità di identificare l'immagine con un colore e il fondo bianco con un altro colore.

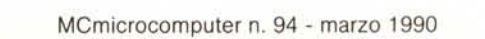

#### 6 - *Uso del colore*

La stampa in quadricromia è ancora la vera frontiera del dtp. A parte PM che nella nuova versione 3.5 consente di avere una pseudoseparazione dei colori (lo proveremo tra breve proprio per questa sua nuova caratteristica). gli altri programmi lavorano abbastanza bene, ma con la limitazione di trattare i colori in maniera «spot» (identificandone la differenza tra l'uno e l'altro, ma senza poterne considerare abbinamenti come fa la quadricromia). Tutti e tre i programmi consentono comunque di importare e gestire immagini a colori, ma a questo punto l'unico sistema per ottenere un output in grado di rispettarli, bisogna forzatamente dotarsi di una stampante a colori, in questo caso nessuno dei programmi comporta problemi particolari.

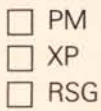

#### 7 - *Compatibilità con MS-DOS*

L'importazione di file di testo dal mondo PC, dopo le dovute trasposizioni attraverso il programma Apple File Exchange, non comporta particolari problemi salvo per il fatto che perdono le formattazioni del testo stesso. Alcuni programmi di scrittura come Microsoft Word, consentono il salvataggio sia in formato Mac che DOS anche nel mondo dei Pc. In questo caso le formattazioni sono salvaguardate.

Se dovete trasferire interamente un documento di dtp dal mondo MS-DOS a quello Macintosh o viceversa, solo PM vi consente questa operazione essendo disponibile una versione di PM con interfaccia grafica Windows sotto MS-DOS: sia RSG che XP non hanno le versioni corrispondenti nel mondo Pc.

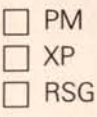

#### 8 - *La stampa*

L'utilizzo della stampante laser non comporta alcun problema per tutti e tre i programmi. XP ha qualche utility in più per quanto riguarda la ricerca e l'identificazione dei differenti font presenti nella pubblicazione. Per quanto riguarda la possibilità di ottenere le pellicole da un service, non vi sono problemi con PM che ormai è praticamente universalmente diffuso. Buona anche la presenza nei Service di XP, ma ancora scarsa quella di RSG.

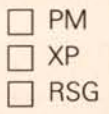

#### 9 - *Consistenza tra documenti*

È molto importante se pubblicate periodicamente lo stesso tipo di documenti (newsletter, rapporti, ecc.). XP e RSG con la loro filosofia dei frame sono i più adatti alla creazione dei cosiddetti «templates». Potete creare il vostro documento di base inserendo frame vuoti di testo e di figure, inserire le indicazioni di formattazione, ecc., e poi salvare il tutto per riutilizzare questa «gabbia» tutte le volte che dovete preparare la stessa tipologia di pubblicazione. Con PM è un po' più macchinosa la cosa poichè comunque dovete inserire testi e figure finte al loro posto, da sostituire poi quando necessita con testi e figure reali.

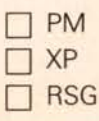

#### *10 . Precisione* **e** *flessibilità*

Il grosso pregio di PM sono le possibilità di sperimentazione che consente. Siccome tutto è possibile con il solo utilizzo del mouse e il risultato è sempre lì sul video, ciò comporta una grande libertà di apportare modifiche in qualsiasi momento e controllare subito il risultato.

AI contrario XP è !'ideale per tutti coloro che amano la massima precisione. Ogni testo, ogni figura possono essere posizionati esattamente dove si vuole: se si aggiunge anche la notevole precisione tipografica possiamo senza dubbio consigliarlo a chi vuole avere il massimo controllo sulla sua pagina.

RSG può considerarsi una via di mezzo: l'impostazione a frame, in unione al tavolo di lavoro dove si possono depositare gli elementi da riutilizzare e alle pagine mastro sono gli elementi che lo vedono preferito da chi ama la precisione, ma con qualche libertà in più.

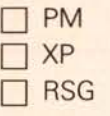

#### **11 -** *Frequenza delle attività di dpt*

Se siete una dtpista della "domenica», cioè se la vostra più grande preoccupazione in questo campo è pubblicare 4 numeri all'anno di una newsletter, senza dubbio PM è il programma che fa per voi. L'uso di tipo intuitivo vi aiuterà anche se starete per lunghi periodi senza toccarlo.

Per chi ha necessità più frequenti, possiamo dire che RSG può senza dubbio essere preso in considerazione. È abbastanza semplice da imparare e, in caso, anche un rinfresco di memoria non comporta problemi. XP forse necessita di un po' più di applicazione per poterne sfruttare appieno le caratteristiche di precisione e potenza. Insieme alla applicazione diremo che necessita forse anche un po' più di acquisita manualità: per un uso continuativo è senza dubbio consigliabile.

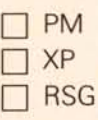

#### **12 -** *L'esperienza*

Per chi è alle prime armi, i più consigliabili sono ancora PM e RSG che vengono forniti con tutorial molto ben fatti. È anche possibile richiedere a pagamento delle guide («Guida al Basic Design» per PM e «The Grid Book» per RSG - non sempre reperibile quest'ultima) che oltre a dare ulteriori informazioni sull'uso e la filosofia del programma, consentono di attingere consigli e trucchi per dare alla vostra pubblicazione un look veramente OK.

Chi viene da precedenti esperienze tipografiche anche nel senso classico della parola, potrà forse meglio apprezzare la potenza e precisione che XP può offrire.

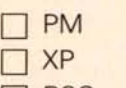

 $\Box$  RSG

#### *Conteggio finale*

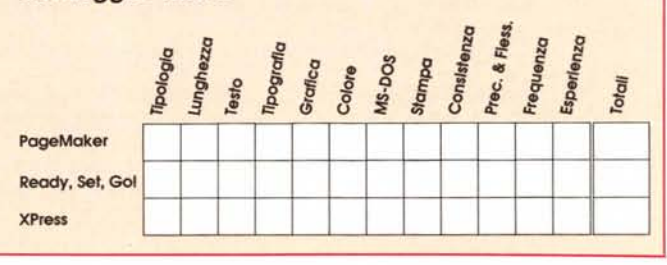

(seque da pag. 133)

sto per evidenziare titoli e sottotitoli. Altre esigenze ancora sono legate all'ambiente di utilizzo del sistema DTP ed a quello di provenienza e destinazione dei documenti. Ad esempio, si può avere bisogno di trasferire e ricevere file di testo in formato MS-DOS; si può avere l'imbarazzo della scelta nel tipo di apparecchiatura da impiegare per i definitivi di stampa (stampanti a bassa risoluzione o unità di fotocomposizione).

Infine, molto importanti sono anche i metodi di lavorazione sovente più usati: i documenti prodotti possono essere tutti dello stesso tipo e con il medesimo layout, oppure ogni volta diversi; si può preferire la precisione alla flessibilità in modo da iniziare il lavoro già con le idee ben chiare su quale sarà il risultato finale, oppure, viceversa, continuare a modificare il layout fino al raggiungimento del risultato desiderato.

Come è possibile notare, le variabili da considerare sono oggettivamente tante e non sempre il programma più adatto a risolvere nel modo migliore un determinato problema è quello più adatto poi a soddisfare i rimanenti aspetti della questione.

A tutto quanto è stato già detto, bisogna aggiungere le considerazioni riguardanti le caratteristiche dell'utente del sistema DTP come la conoscenza e l'esperienza nel campo, oppure la quantità di tempo e la continuità che si dedica all'uso del sistema stesso.

Il DTP quiz non è certo il modo per

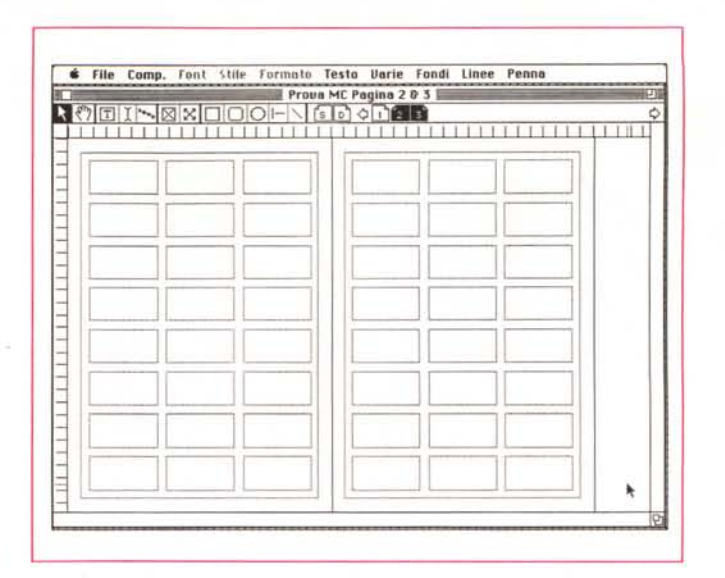

Un'altra funzione molto interessante di Readv. Set. GO! è la possibilità di mostrare a video le «miniature» di tutte le pagine del documento per averne una visione più completa. Le pagine in questo formato si possono prendere e spostare selezionandole con il mouse e trascinandole nella nuova posizione.

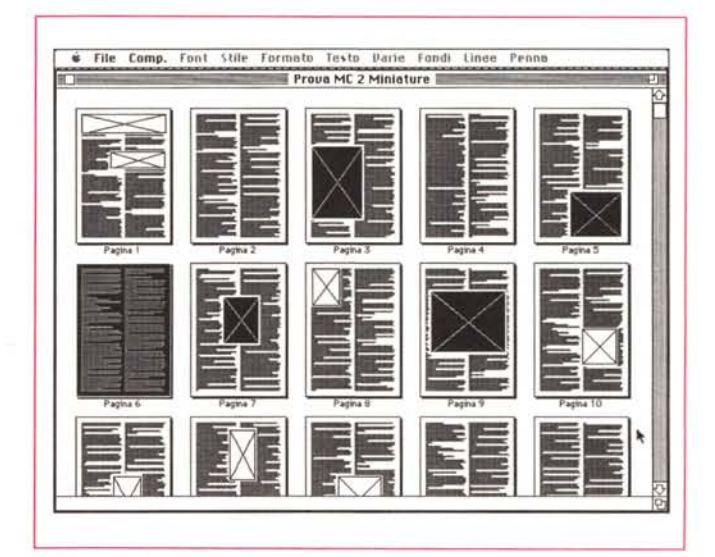

## Il decalogo secondo Ready, Set, GO!

1. Griglie modulari per un più veloce posizionamento degli elementi direttamente a video

2. Fogli stile con possibilità di applicazione degli stili attraverso una sequenza di tasti

3. Finestre per le specifiche con una maggior precisione nei posizionamenti degli elementi, riduzioni, ecc.

4. Controllo dei caratteri con possibilità di utilizzo di grandezze e interlinee decimali.

5. Salvataggio delle preferenze (impostazione della pagina, griglie, font, sillabazione, unità di misura, ecc.) che saranno così riproposte per ogni nuovo documento. 6. Conversione delle maiuscole in minuscole, nel caso di testi scritti in tutte maiuscole

7. Gestione dei colori, con possibilità di stampare i crocini di riferimento e il nome del colore sulla pagina stampata.

8. Opzioni di stampa che consentono di stampare dalla prima all'ultima pagina o viceversa

9. Comandi di spostamento che consentono di selezionare più elementi della stessa pagina o su più pagine e spostarli contemporaneamente in orizzontale o verticale.

10. Visione generale che consente di vedere in piccolo tutte le pagine della nostra pubblicazione per una visione generale della stessa, con possibilità di spostare completamente le pagine da un posto ad un altro.

risolvere definitivamente tutti i problemi, ma rappresenta sicuramente un modo simpatico ed originale per indirizzare meglio le proprie scelte.

Come già detto questo non è certo un esame definitivo: se uno dei programmi emerge in maniera preponderante senza dubbio ci sono buone probabilità che sia quello ottimale per voi. Ma se due programmi sono attestati a uno o due punti di differenza, bisognerà proseguire nell'indagine ascoltando altri pareri in giro. Ovviamente le migliori indicazioni aggiuntive vi potranno arrivare da specialisti come chi lavora in un service o dagli esperti di dtp presso il vostro rivenditore di fiducia. Per darvi un ulteriore aiuto vi proponiamo i «decaloghi» dei tre programmi presi in esame con le loro caratteristiche più interessanti. La nostra speranza è comunque di avervi dato ancora una volta degli elementi che vi aiutino a percorrere la strada che vi porterà in maniera la più ponderata possibile alla vostra scelta. MR

Ready, Set, GO! consente di applicare una griglia sulla nostra pagina per aiutarci nella gestione degli spazi.

## **Ad ali** • **spiegate ...con Autodesk Animator.**

computer con le funzion<br>più avanzate di elaborazione immagini in un'interlaccia semplice e intuitiva. Menù a rotolo, riquadri di dialogo, barre indicatrici e finestre scorrevoli vi permettono di orientarvi nel mondo dell'animazione e dell'elaborazione di immagini.

#### Cinque tipi di **animazione**

Sfruttando i cinque tipi di animazione offerti da Autodesk Animator, potete realizzare le vostre idee e ottenere effetti suggestivi ed efficaci.

Cel animation è una tecnica di animazione quadro per quadro applicabile a disegni o fotografie digitalizzate.

Optical animation permette di girare, avvolgere e srotolare forme lungo una traiettoria definita da una curva spline che evolve nel piano tridimensionale.

Polymorphic tweening permette di trasformare automaticamente un oggetto complesso in un

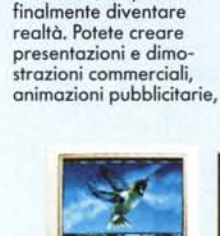

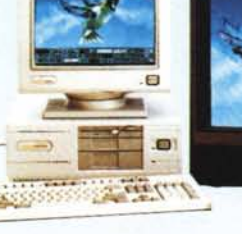

materiali didattici, simulazioni di tipo meccanico o scientifico e produzioni video personali. Vi renderete presto conto dell'impatto sul pubblico che un tale strumento è in grado di produrre.

#### E' sufficiente un solo schermo

Autodesk Animator è in grado di integrare gli strumenti più potenti dell'animazione al

altro oggetto completa<br>mente differente. Il controllo di temporizzazione, velocità del movimento e prospettiva permette di ottenere effetti particolarmente suggestivi.

Colour cycling mette a disposizione una gamma di colori personalizzabile e permette di influenzarne la temporizzazione per una colorazione ricco di nuances. Titling aggiunge alle

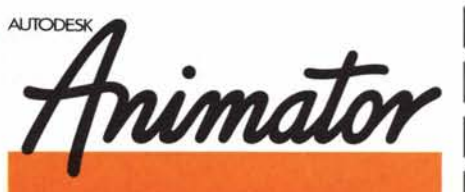

presentazioni un ulteriore tocco professionale grazie ad un editore di testi orientato all'oggetto, con possibilità di scorrimento multidirezionale del testo e

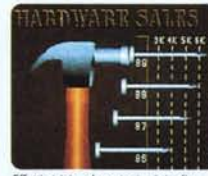

Effetti *visivi.* cc/orozion; originali e animazioni danno rilievo alle vostr *grafiche* commercio

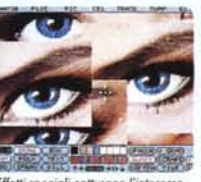

Un'interfaccia utente semplice ma efficace per funzioni di pitturi elaborazione *immagini* e animazio

## **Richiedete**  $informazioni$

**SU**

Indirizzo:

Telefono:

un'ampia gamma di caratteri personalizzabili.

#### Una produzione professionale

Autodesk Animator fornisce funzioni di produzione e postproduzione professionale che nessun altro sistema per PC è in grado di fornire. Potete creare, editare e riprodurre un'intera presentazione dall'hard disk con fino a 70 fotogrammi al secondo. Con una scheda grafica VGA appropriata o con una box di conversione, è possibile registrare l'intera produzione su cassetta video. Le vostre produzioni possono essere caricate e visualizzate da un qualunque Personal IBM e compatibili fornito di scheda VGA.

#### Un prezzo abbordabile (Versione inglese)

Con sole L510'000 (prezzo indicativo) potete prendere parte al fantastico mondo dell'animazione al computer.

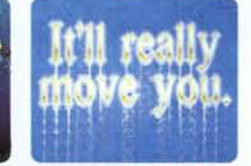

di originali variazioni ap-<br>Funzioni di fitolozione agg plicote o disegni animati. ogni presen· *ulteriore tocco* p'OfeSSionOI~. fazione si *trasformo in* un divertimento.

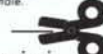

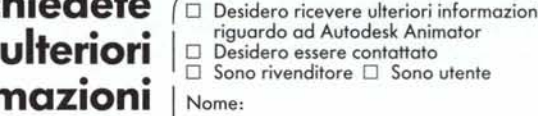

Impresa:

**AUTODESK SOFTTRADE AG** Güterstrasse 137<br>CH-4053 Basile<br>Tel. 061 / 35 40 0

Animator - il programma interattivo di desktop video per i creativi del Personal. Animator, il nuovo prodotto della Autodesk, è un software dalle caratteristiche uniche, in grado di dar vita a grafiche a colori, testi e fotografie tra-sformandole in animazioni al computer di alta qualità, il tutto sul vostro personal.

Progetti un tempo confinati nel mondo della fantasticheria possono

**Autodesk**